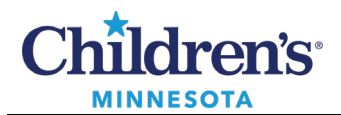

## **How to Finalize a Case**

## *Finalize a Case*

Records need to be finalized at the end of a surgical procedure to get the data written to the patient's record. Finalization will be done by the Anesthesiologist.

1. When the Medically Directing Anesthesiologistis ready to finalize the case, open the case from the Select Case Window. Once the case opens, click the **Finalize Case Button**from the tool bar.

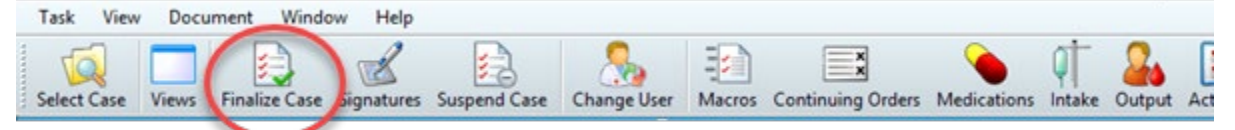

- 2. A window will display any deficiencies within the documentation. Deficiencies need to be addressed/closed before the case can be finalized. Deficiencies can include:
	- Missing ASA Class and Anes Type
	- No running personnel
	- Items on the To Do List to clear
	- No signatures

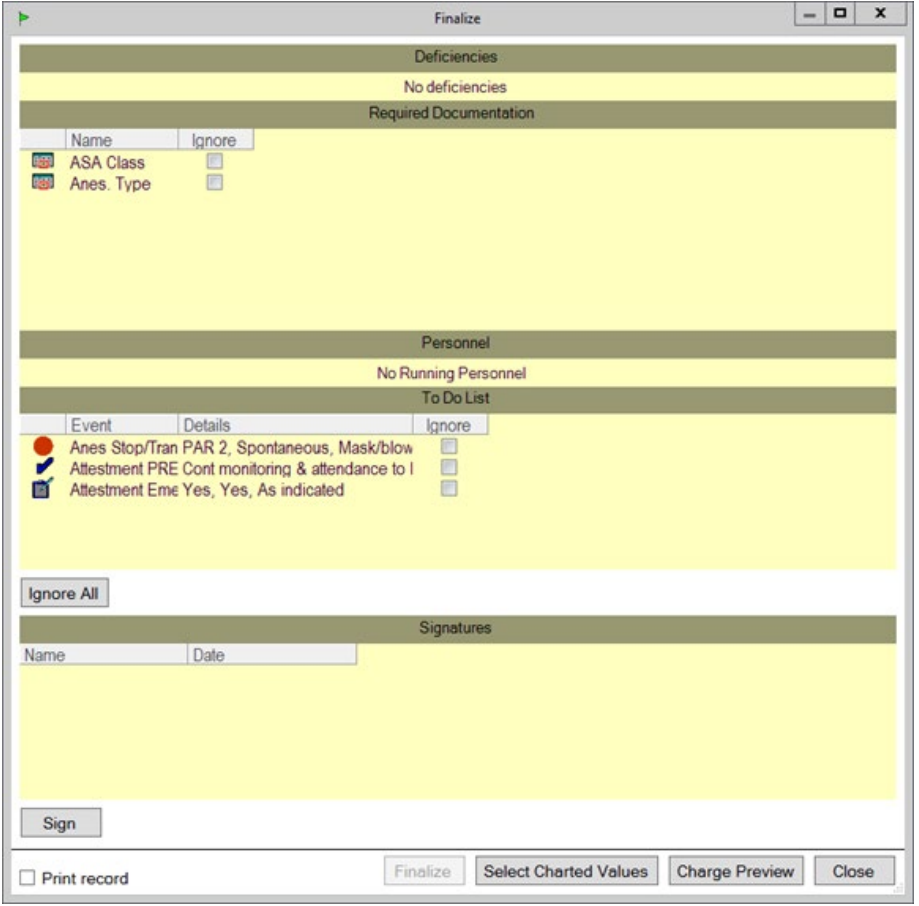

## 1 Informatics Education Review ed July 2024

Questions or need assistance? Call Children's IT Service Desk 24/7 at 952-992-5000 or 4-5000 internally Copyright © 2024 Children's Minnesota. All rights reserved. Some content is based on the intellectual property of Cerner Corporation and used with permission. All other trade names and registered trademarks are the property of their respective owners. This content is designed for general use with most patients; each clinician should use his or her own independent judgment to meet the needs of each individual patient. This content is not a substitute for professional medical advice, diagnosis, or treatment.

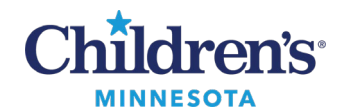

## **Anesthesia: Finalize a Case**

- 3. Verify all Personnel times are added and accurate.
- 4. Verify all listed on Personnel have signed the record.
- 5. Verify all CRNAs working with a student have documented and signed the CRNA attestment.
- 6. Verify all Anesthesiologists listed as personnel onthe record have added and signed the appropriate attestments.

e Cerner

Authorizing Signature

7. Clicking the **Sign**button opens the Authorizing Signature window. Login with username and password.

8. Click **Finalize**. This returns to the Case Selection window.

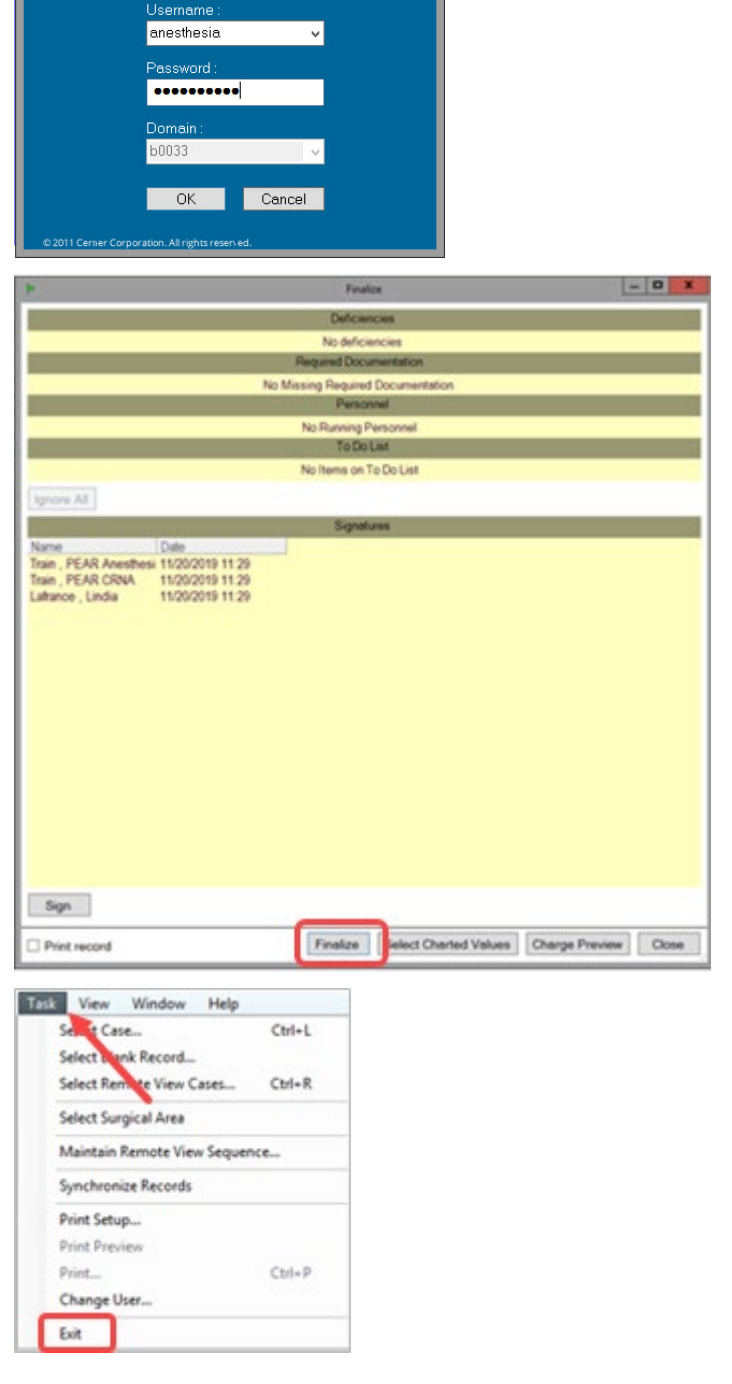

9. Exit the patient's record by clicking **Task**and then **Exit.**